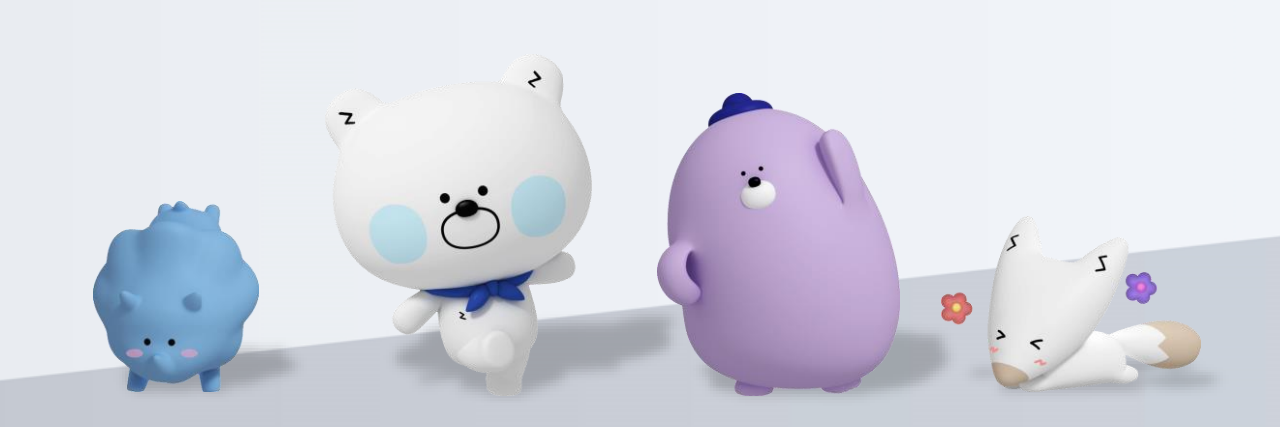

헤이영 캠퍼스 스쿼드

## **한양대학교 & 한양대학교Erica 헤이영 학생증 체크카드 발급 안내**

## ※ 참고 번 화면이 안 나올 경우, 메인화면 우측 상단 전체메뉴(≡) 를 눌러 설정 > 환경설정 > 회원신규/가입/기기재등록 으로 접속 번 화면의 경우, 아이폰(iOS)은 ARS인증 방식이며, 본인명의 휴대폰은 하단 '전화걸기'로 진행

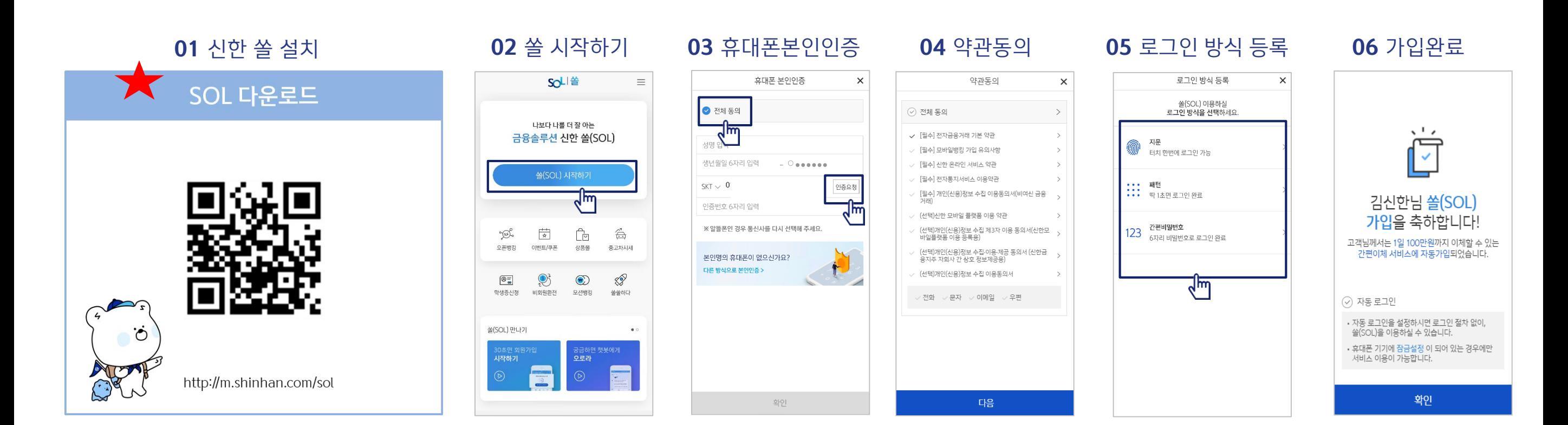

## 신한은행 쏠(SOL)이 없으신 분은 쏠(SOL)다운로드 및 가입을 반드시 먼저 진행해주세요!

## **신한 <sup>쏠</sup>(SOL) 다운받기 (구글 플레이스토어 or <sup>앱</sup> 스토어)**

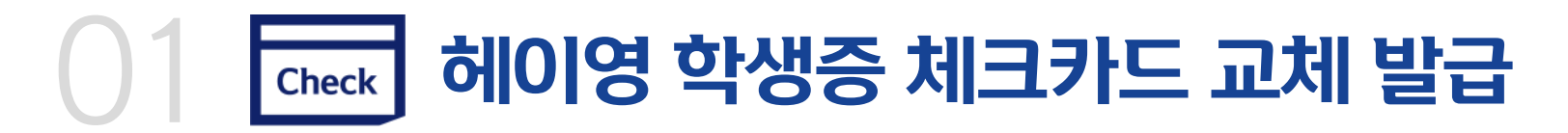

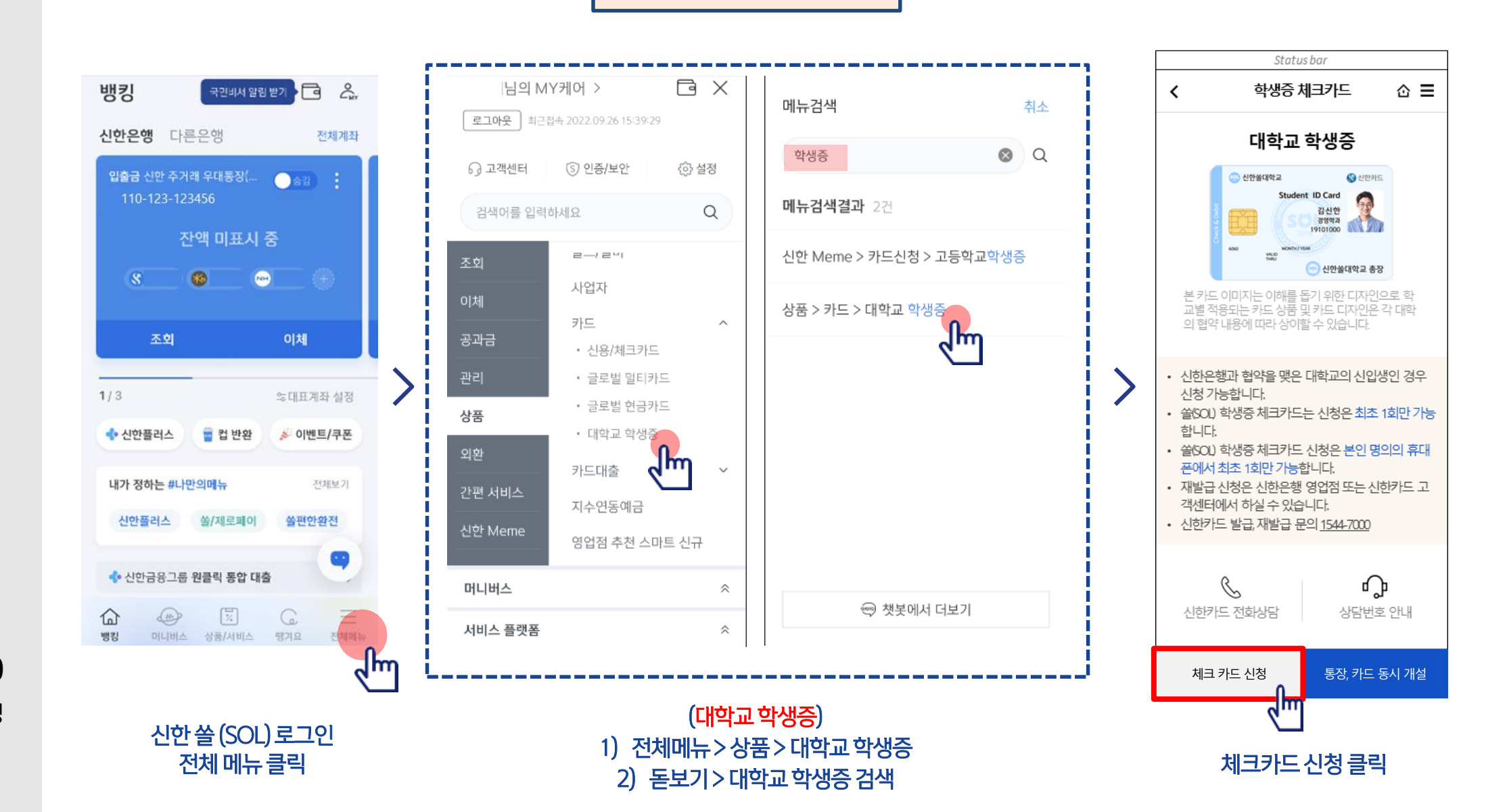

신한 쏠(SOL)

**HANYANG** Student ID Check

hinhanCard

UNIVERSITY

**한양대학교 Hey young 학생증 체크카드**

**안내 사항**

**기존 한양대학교 학생증 체크카드가 새로운 디자인으로 교체됩니다.**

**교체 일정: 22.10.13(목) ~ 10.19(수) 교체 방법: 신한 쏠(SOL) 비대면 신청**

**문의사항: 신한은행 한양대학교지점 헤이영 캠퍼스 고객센터 (1599-8035)**

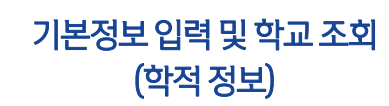

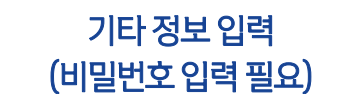

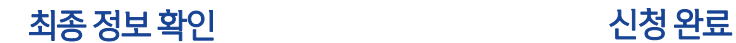

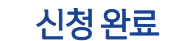

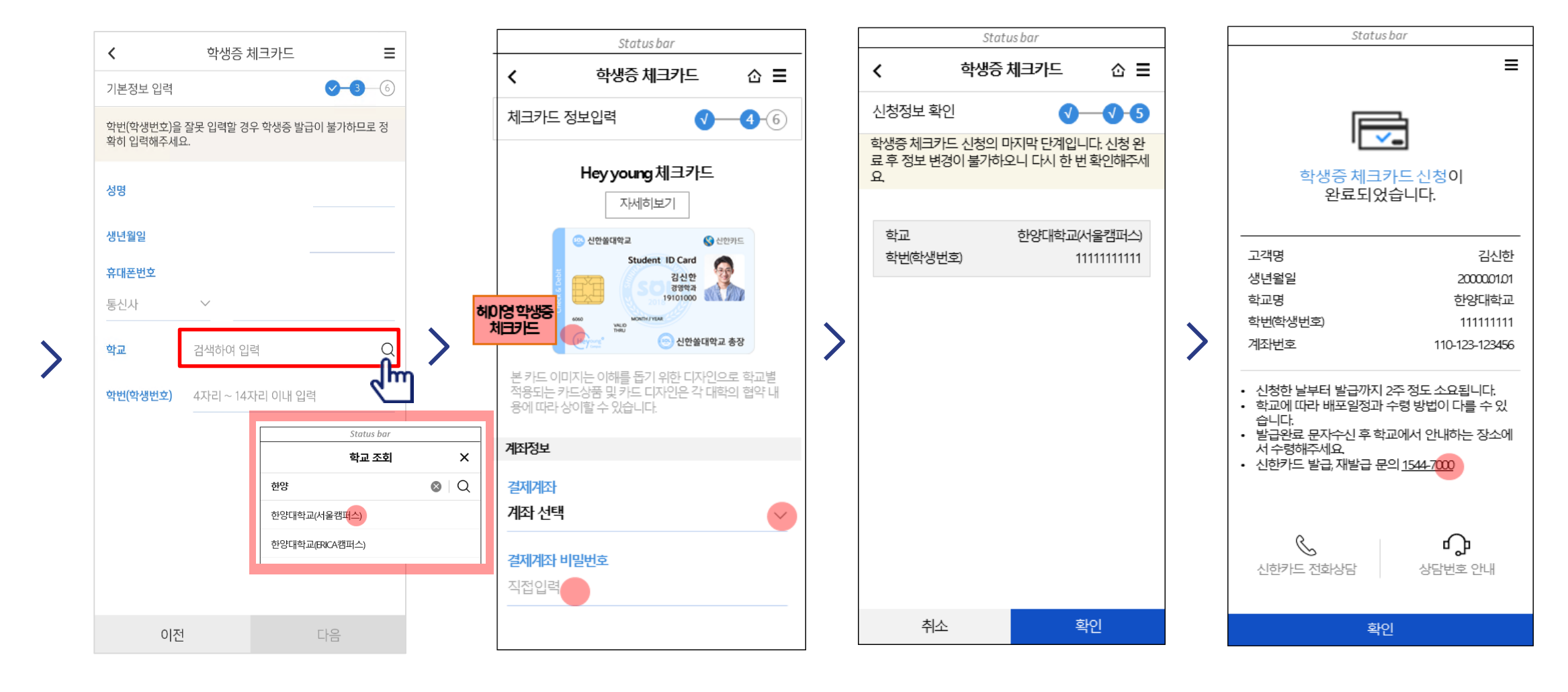

신한 쏠(SOL)